## **Equipment**

# [ADVANCED] How to use a container to assess spares minimum quantities in comma CMMS?

On a container that includes 3 motor units, all is normal when two of the units are currently installed and another is set as a spare in stock. The container contents will look like the following:

### **Container Contents**

| General Details |         |       |         |         |
|-----------------|---------|-------|---------|---------|
| ID              | Brand   | Model | Serial# | Status  |
| 12725           | Motor 1 | XPTO  | 1111    | Storage |
| 12726           | Motor 1 | XPTO  | 2222    | Service |
| 12727           | Motor 1 | XPTO  | 3333    | Service |
|                 |         |       |         |         |

By default and upon container creation, the minimum quantity field will be set to 0.

# Equipment #12724

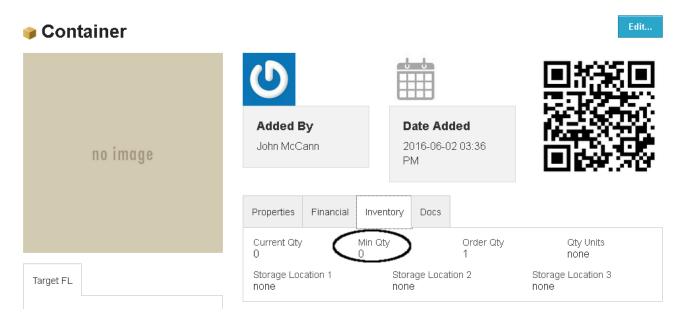

This means that the system will trigger a minimum amount warning for the container when there are no spares available (i.e. when there are no items inside Page 1/3

## **Equipment**

the container set as "in storage").

In the example above, if we force a few equipment movements (this would be done through a work order), the container contents will now look like:

### **Container Contents**

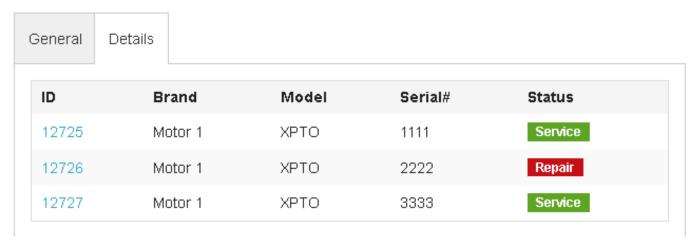

To check if this container is below minimum, it is possible to search by the container number or simply click the "Warning" link on the dashboard to be sent to the equipment and tools search console with the filter to show only the items below minimum amount in storage. If the list is long the filter can be further adjusted to show only containers.

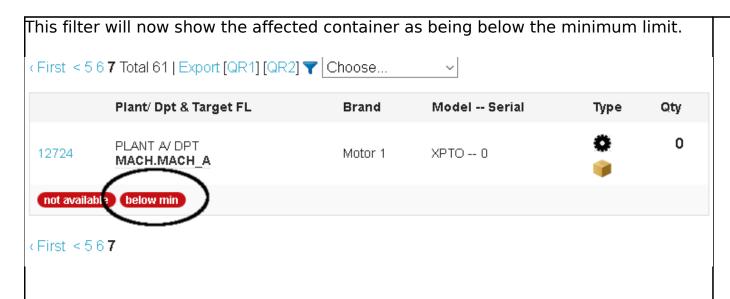

To ensure the minimum amount of spares always exist in stock, it is necessary to visit the "Warning" dashboard link whenever possible and assess the items on the list.

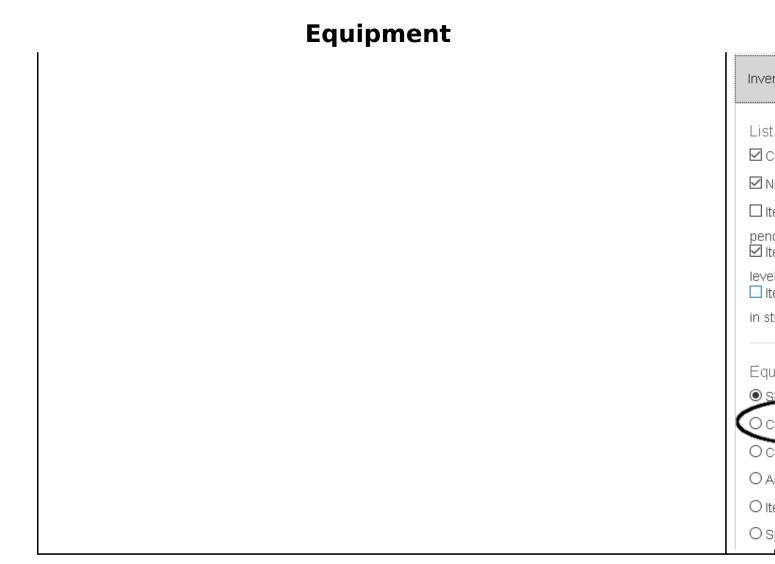

Unique solution ID: #1088

Author: commacmms

Last update: 2016-06-06 11:23